#### **BAB IV**

### **IMPLEMENTASI DAN EVALUASI**

#### **4.1 Kebutuhan Sistem**

Sebelum mengimplementasikan dan menjalankan Sistem Informasi Persediaan Barang pada Afif Jaya Motor Surabaya dibutuhkan perangkat keras dan perangkat lunak dengan kondisi tertentu agar sistem dapat berjalan dengan baik. Adapun kebutuhan perangkat lunak dan perangkat keras adalah sebagai berikut

### **4.1.1 Kebutuhan Perangkat Keras**

 Sistem informasi persediaan barang pada Afif Jaya Motor Surabaya dijalankan pada sebuah perangkat keras dengan spesifikasi berikut yang dibutuhkan:

a. Komputer dengan prosessor 2GHz atau lebih tinggi.

b. VGA 32MB bit dengan resolusi 1024 x 768 atau lebih tinggi.

c. Memori RAM 512MB atau lebih tinggi

- d. Monitor
- e. Printer

#### **4.1.2 Kebutuhan Perangkat Lunak**

Kebutuhan perangkat lunak yang digunakan untuk mengembangkannya

SURABAYA

Sistem Informasi Persediaan Barang adalah:

- a. Sistem Operasi Microsoft Windows 2005 Server/Pro, Pro/Home.
- b. Microsoft Visual Studio 2008
- c. Microsoft SQL Server 2005

#### **4.2 Implementasi Sistem**

Setelah kebutuhan sistem terpenuhi, langkah selanjutnya adalah mengimplementasikan rancangan sistem ke dalam sebuah Rancang Bangun Sistem Informasi Persediaan Barang Pada Afif Jaya Motor Surabaya. Implementasi sistem informasi persediaan barang akan dijelaskan sebagai berikut.

### 4.2.1 Menu Utama

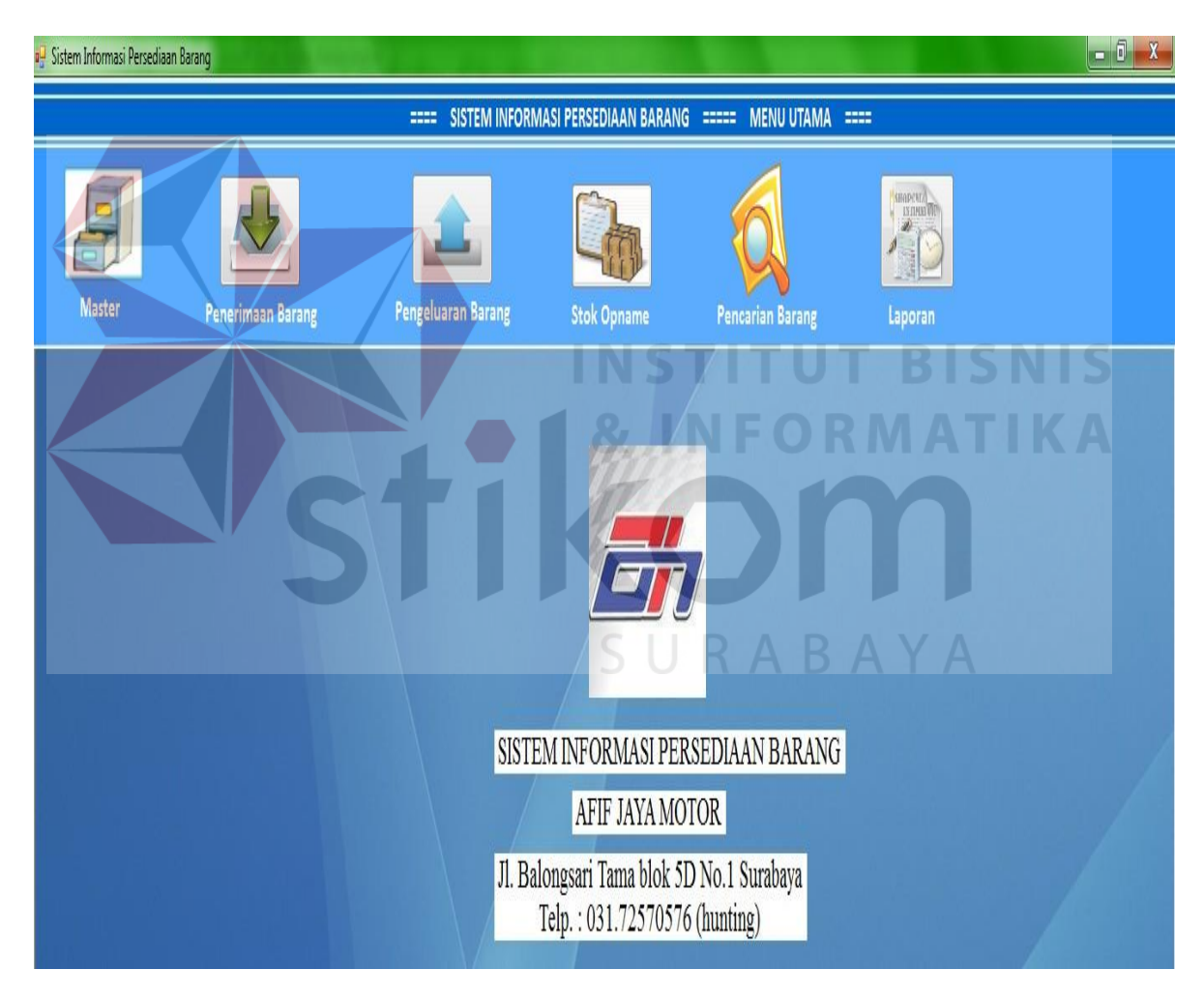

Gambar 4.1 Tampilan Menu Utama

Pada saat sistem dijalankan yang pertama kali muncul adalah tampilan menu utama. Dari tampilan ini, pengguna dapat memilih menu-menu yang ingin dilakukan. Selain itu, didalam menu utama disediakan menu-menu yaitu menu master, penerimaan barang, pengeluaran barang, stok opneme, pencarian barang, dan laporan. Tampilan form menu utama dapat dilihat pada Gambar 4.1.

### 4.2.2 Menu Login

Tampilan form login muncul ketika menu login dipilih oleh pengguna, pengguna disini adalah petugas gudang yang berhubungan dengan sistem. Login akan dilakukan terlebih dahulu untuk dapat melanjutkan ke menu transaksi yang lainnya. Login dilakukan dengan memasukkan username dan password dengan benar pada textbox yang tersedia, sesuai tampilan form login pada Gambar 4.2.

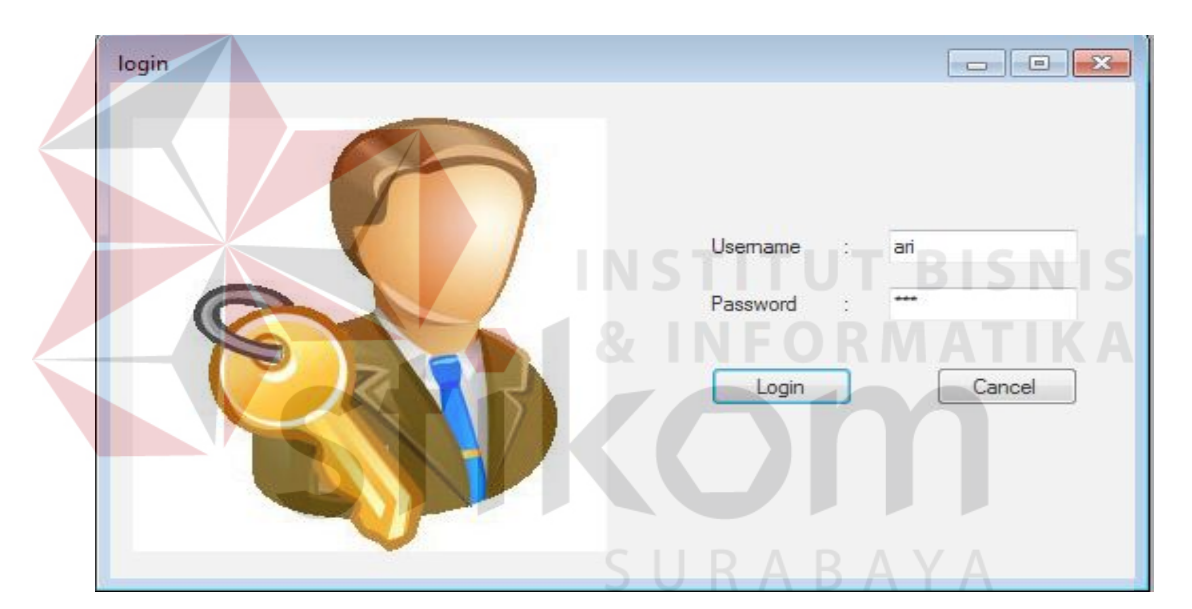

Gambar 4.2 Tampilan Form Login

### 4.2.3 Menu Master Barang

Pada form master barang terdapat combobox jenis barang dan textbox nama barang, stok awal barang terdapat juga maksimal stok dan minimal stok sebaga validasi pada proses pengeluaran dan penerimaan barang. Di dalam datagridview terdapat rincian data master barang yang terdapat dalam database. Button save untuk menyimpan data barang dan button cancel untuk kembali ke menu utama.

|                      |                                                                                                    | ==== SISTEM INFORMASI PERSEDIAAN BARANG ===== MASTER BARANG ==== |                    |                       |                             |                                     |                       |                       |            |
|----------------------|----------------------------------------------------------------------------------------------------|------------------------------------------------------------------|--------------------|-----------------------|-----------------------------|-------------------------------------|-----------------------|-----------------------|------------|
| <b>Master</b>        | <b>Penerimaan Barang</b>                                                                                                    | <b>Pengeluaran Barang</b>                                        | <b>Stok Opname</b> |                       | <b>Pencarian Barang</b>     | <b>SHAPEAEA</b><br>Laporan          |                       |                       |            |
|                      | <b>MASTER BARANG AFIF JAYA MOTOR</b>                                                                                                    |                                                                  |                    |                       | Pencarian barang            |                                     |                       |                       |            |
| <b>Master Barang</b> |                                                                                                    |                                                                  |                    |                       | Nama Barang / Jenis         |                                     |                       |                       |            |
| Kode Barang          | B00148                                                                                                    |                                                                  | <b>SAVE</b>        | Data Master Barang    |                             |                                     |                       |                       |            |
|                      |                                                                                                    |                                                                  |                    | kode_barang<br>B00001 | nama_barang<br>GS GTZ5S 12V | nama_jenis stok min max satu<br>Aki | 61<br>4               | 100                   | pcs        |
| Nama Barang          | Jumbo hel                                                                                                    |                                                                  |                    | B00002                | GS GTGA 12V                 | Aki                                 | 102<br>$\overline{3}$ | 150                   | pcs        |
| Jenis Barang         | <b>New</b><br>Aki                                                                                                    | E)                                                               | EDIT               | B00003                | GS GM5Z-3B 1                | Aki                                 | $\overline{3}$<br>189 | 250                   | pcs        |
|                      |                                                                                                    |                                                                  |                    | B00004                | GS GM4-3 B 12V              | Aki                                 | 11<br>4               | 70                    | pcs        |
| Stok                 |                                                                                                    |                                                                  |                    | B00005                | Yuasa 6N11-20  Aki          |                                     | 45                    | $\overline{2}$<br>100 | pcs        |
|                      | $\frac{\lambda}{\lambda}$<br>$6\overline{6}$<br>pcs -                                                                                                    |                                                                  |                    | B00006                | Yuasa YB7B-B                | Aki                                 | 20                    | 30                    | pcs        |
|                      |                                                                                                    |                                                                  | DELETE             | B00007                | Yuasa 6N6-3 B- Aki          |                                     | 182<br>$\overline{4}$ | 215                   | pcs        |
| Minimal Stok         | $\frac{\mathbf{A}}{\mathbf{v}}$<br>$\overline{2}$<br>pcs                                                                                                    |                                                                  |                    | B00020                | IRC 70-90-14                | <b>Ban Luar</b>                     | $\overline{c}$<br>20  | 40                    | pcs        |
|                      |                                                                                                    |                                                                  |                    | B00021                | IRC 80-90-14                | Ban Luar                            | $\overline{2}$<br>20  | 30                    | pcs        |
|                      |                                                                                                    |                                                                  |                    | B00022                | IRC 90-90-14                | <b>Ban Luar</b>                     | 20                    | 30                    |            |
| <b>Maksimal Stok</b> | $\begin{tabular}{ c c } \hline \multicolumn{3}{ c }{\multicolumn{3}{ c }{\multicolumn{3}{$<br>10<br>pcs | CANCEL                                                           |                    | ROOM <sub>23</sub>    | IRC 70-90-16                | Ran Luar                            | $\overline{20}$<br>ł  | 30                    | pcs<br>nee |

Gambar 4.3 Tampilan Form Master Barang

### 4.2.4 Menu Master Petugas

Pada form master petugas terdapat combobox jabatan untuk validasi petugas yang dapat akses ke sistem sesuai dengan jabatannya. Dalam textbox password dan textbox re-password terdapat validasi apabila isi dari textbox tersebut berbeda maka data petugas yang diinputkan tidak dapat disimpan. Di dalam datagridview terdapat rincian data master petugas yang dapat login ke sistem.

|                |                          | SISTEM INFORMASI PERSEDIAAN BARANG ===== MASTER PETUGAS ====<br><b>COL</b> |                        |                              |                     |                     |                              |
|----------------|--------------------------|----------------------------------------------------------------------------|------------------------|------------------------------|---------------------|---------------------|------------------------------|
|                |                          |                                                                            |                        |                              |                     | SHAPENEA            |                              |
|                |                          |                                                                            |                        |                              |                     |                     |                              |
| <b>Master</b>  | <b>Penerimaan Barang</b> | <b>Pengeluaran Barang</b>                                                  | <b>Stok Opname</b>     | <b>Pencarian Barang</b>      |                     | Laporan             |                              |
|                |                          |                                                                            |                        |                              |                     |                     |                              |
|                |                          | <b>MASTER PETUGAS AFIF JAYA MOTOR</b>                                      |                        |                              |                     |                     |                              |
|                |                          |                                                                            |                        |                              |                     |                     |                              |
|                |                          |                                                                            |                        |                              |                     |                     |                              |
|                |                          |                                                                            |                        |                              |                     |                     |                              |
| Master Petugas |                          | SAVE                                                                       | Data Master Petugas    |                              |                     |                     |                              |
| Nama           | Indra Birowo             |                                                                            |                        | Kode Nama                    | Alamat              | No Tlp              | Jabatan                      |
| Password       | <b>ttttt</b>             |                                                                            | 001<br>$\blacklozenge$ | Arif Wijaya                  | stikom              | 0809896611          | Kepala Gudan                 |
| Re Password    | $\frac{1}{111111}$       | EDIT                                                                       | 002<br>003             | <b>Budi Setiawan</b><br>sesi | stikom<br>waru sido | 0887754756          | Staff Gudanq                 |
|                |                          |                                                                            | 004                    | dede                         |                     | bulak ban 086522771 | Staff Gudang<br>Staff Gudang |
| Alamat         | Tenggilis Mejoyo 90      |                                                                            |                        |                              |                     |                     |                              |
| No Tip         | 0316587788               | DELETE                                                                     |                        |                              |                     |                     |                              |
| Jabatan        | Staff Gudang             |                                                                            |                        |                              | AYA                 |                     |                              |

Gambar 4.4 Tampilan Form Master Petugas

# 4.2.5 Menu Master Suplier

Pada form master suplier berfungsi untuk menyimpan data supplier-suplier pada Afif Jaya Motor, terdapat textbox nama suplier, alamat, dan no tlp supplier. Di dalam datagridview terdapat rincian data supplier yang terdapat dalam database.

|                 |                          |                                         |                      |                         |                                           |             | $-1$ $\overline{0}$ $\overline{X}$ |
|-----------------|--------------------------|-----------------------------------------|----------------------|-------------------------|-------------------------------------------|-------------|------------------------------------|
|                 |                          | ==== SISTEM INFORMASI PERSEDIAAN BARANG |                      | $\frac{1}{2}$           | <b>MASTER SUPLIER ====</b>                |             |                                    |
| <b>Master</b>   | <b>Penerimaan Barang</b> | <b>Pengeluaran Barang</b>               | <b>Stok Opname</b>   | <b>Pencarian Barang</b> | <b>HAPCU</b><br><b>IXЛИП И</b><br>Laporan |             |                                    |
|                 |                          | <b>MASTER SUPPLIER AFIF JAYA MOTOR</b>  |                      |                         |                                           |             |                                    |
|                 |                          |                                         |                      |                         |                                           |             |                                    |
| Master Supplier |                          | F<br>SAVE                               | Data Master Supplier |                         |                                           |             |                                    |
| Nama Suplier    | PT. Indah Motor          |                                         | Kode                 | Nama                    | Alamat                                    | No Tip1     | No Tip2                            |
| Alamat          |                          | EDIT                                    | S00001               | cv pertama              | bulak 109                                 | 081352209   | 03176899                           |
|                 | bulukumbang 50           |                                         | S00002               | Mitra Narita            | Margomulyo no 46                          | 0317481680  | 0317481681                         |
|                 |                          |                                         | S00003               | Anugrah Motor           | Kenjeran 85 B Sur                         | 0313767364  | 0317043555                         |
| No tlp 1        | 0316585798               | DELETE                                  | S00004               | PT. Intrasari R         | Bintoro, ds. wonok                        | 0343655666  | 0315356840                         |
| No tlp 2        | 086765765832             |                                         | S00005               |                         | PT. Mega Jaya Pertokoan Pondok            | 0318673062  | 0318673721                         |
|                 |                          |                                         | S00006               | PT. Makmur L            | Upajiwa No 3 Sura                         | 0315025020  | 0315025024                         |
|                 |                          | $\overline{\mathbf{A}}$<br>CANCEL       | S00007               | <b>STC Motor</b>        | kalianak G2/207A                          | 08123189095 |                                    |
|                 |                          |                                         | S00008               | <b>King Motor</b>       | kartini 69-71                             | 03156237691 | 03156237                           |
|                 |                          |                                         | S00009               | Plas Cham Oil           | ngagel rejo 21C-7                         | 03187709019 | 08123056.                          |
|                 |                          |                                         | S00010<br>S00011     | Aneka Motor S           | A. Yani no. 80-82                         | 031 8271283 |                                    |
|                 |                          |                                         |                      | ari                     | stikom surabaya                           | 132413223   |                                    |

Gambar 4.5 Tampilan Form Master Suplier

# 4.2.6 Menu Master Customer

Pada form master customer berfungsi untuk menyimpan data customer yang akan atau telah transaksi pada Afif Jaya Motor, terdapat textbox nama

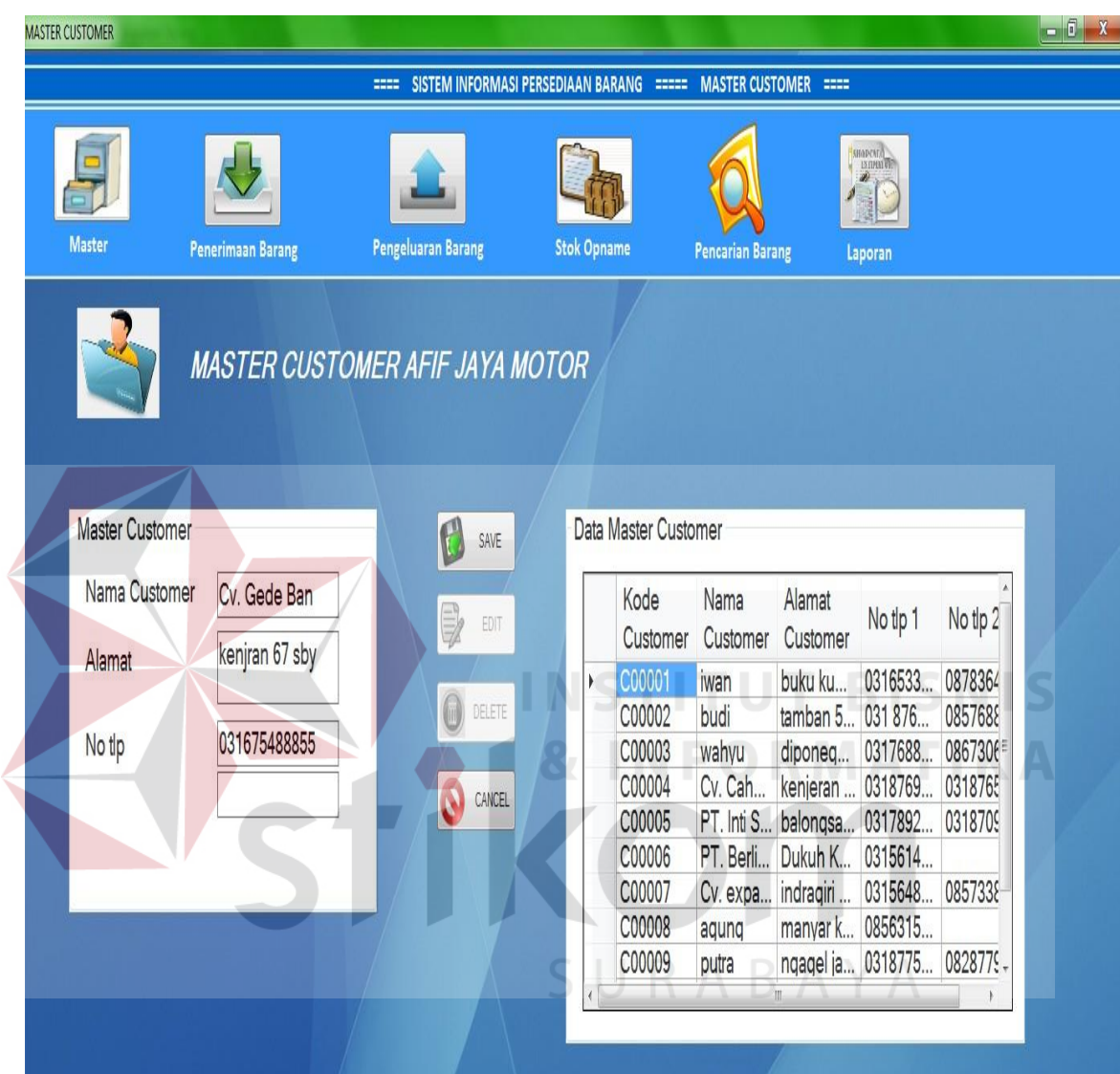

customer, alamat, dan no tlp customer. Di dalam datagridview terdapat rincian data customer yang terdapat dalam database.

Gambar 4.6 Tampilan Form Master Customer

#### 4.2.7 Menu Pengeluaran Barang

Tampilan menu pengeluaran barang muncul ketika menu transaksi pengeluaran barang pada menu utama dipilih dan sebelumnya sudah berhasil melakukan login. Pada form pengeluaran barang terdapat combobox no pengeluaran barang yang berfungsi untuk menampilkan data nomor pemesanan customer yang telah dibuat oleh bagian penjualan. Di dalam datagridview terdapat rincian data barang yg dipesan oleh customer. Button cetak digunakan untuk melanjutkan pencatatan data pengeluaran barang dan mencetak surat jalan.

|               | SISTEM INFORMASI PERSEDIAAN BARANG ===== PENGELUARAN BARANG ==== |                          |                                     |                          |                           |                                         |                                |                         |     |                       |               |
|---------------|------------------------------------------------------------------|--------------------------|-------------------------------------|--------------------------|---------------------------|-----------------------------------------|--------------------------------|-------------------------|-----|-----------------------|---------------|
|               |                                                                  |                          |                                     |                          |                           |                                         |                                |                         |     | MARCATA<br>D          |               |
| <b>Master</b> |                                                                  | <b>Penerimaan Barang</b> |                                     |                          | <b>Pengeluaran Barang</b> | <b>Stok Opname</b>                      |                                | <b>Pencarian Barang</b> |     | Laporan               |               |
|               |                                                                  |                          |                                     |                          |                           |                                         |                                |                         |     |                       |               |
|               |                                                                  |                          |                                     |                          |                           |                                         |                                |                         |     |                       |               |
|               |                                                                  |                          |                                     |                          |                           |                                         |                                |                         |     |                       |               |
|               |                                                                  |                          |                                     |                          |                           | FORM PENGELUARAN BARANG AFIF JAYA MOTOR |                                |                         |     |                       |               |
|               |                                                                  |                          |                                     |                          |                           |                                         |                                |                         |     |                       |               |
|               |                                                                  |                          |                                     |                          |                           |                                         |                                |                         |     |                       |               |
|               |                                                                  |                          |                                     |                          |                           |                                         |                                |                         |     |                       |               |
|               |                                                                  |                          |                                     |                          |                           |                                         |                                |                         |     |                       |               |
|               |                                                                  |                          |                                     |                          |                           |                                         |                                |                         |     | <b>NSTITUT BISNIS</b> |               |
|               |                                                                  |                          | No Surat Order                      | PO5612                   | $\overline{\mathbf{v}}$   | $\boldsymbol{\mathcal{R}}$              | N                              |                         |     | <b>FORMATIKA</b>      |               |
|               | Nama                                                             |                          |                                     | Tanggal                  | Total                     |                                         | - Penerimaan Barang-           |                         |     |                       |               |
|               | Customer                                                         | Jenis Barang             | Nama Barang                         | Keluar                   | Pemintaan                 |                                         | Kode Barang B00004             |                         |     | Tanggal Permintaan    | 10/03/2014    |
| ۱             | PT. Dwi Motor                                                    | Aki                      | GS GM43 B 12V                       | 10/03/2014               |                           |                                         |                                |                         |     |                       |               |
|               | PT. Dwi Motor                                                    | Ban Dalam<br>Ban Luar    | AHM 225-17                          | 10/03/2014               | $\overline{3}$<br>1       |                                         | Nama Barang Aki GS GM4-3 B 12V |                         |     | Kode Customer         | C00010        |
|               | PT. Dwi Motor<br>PT. Dwi Motor                                   | Ban Luar                 | AHM 70-90-17<br><b>BLAKSTONE 22</b> | 10/03/2014<br>10/03/2014 | $\overline{3}$            |                                         | <b>Total Permintaan</b>        | $\overline{2}$          | Pcs | Nama Customer         | PT. Dwi Motor |
|               | PT. Dwi Motor                                                    | 0ì                       | MOTUL 5100 4T.                      | 10/03/2014               | $\overline{5}$            |                                         | <b>Stok Sekarang</b>           |                         | Pcs |                       |               |
|               | PT. Dwi Motor                                                    | <b>O</b>                 | CASTROL ACTI                        | 10/03/2014               | 1                         |                                         |                                | 13                      |     | No Pengeluaran        | PG1/03/2014   |
|               | PT. Dwi Motor                                                    | Sekok                    | HONDA 52400-G  10/03/2014           |                          | $\overline{3}$            |                                         | <b>Min Stok</b>                | $\overline{4}$          | Pcs |                       |               |
|               |                                                                  |                          |                                     |                          |                           |                                         |                                |                         |     |                       |               |
|               |                                                                  |                          |                                     |                          |                           |                                         |                                |                         |     |                       |               |

Gambar 4.7 Tampilan Form Pengeluaran Barang

### 4.2.8 Form Cetak Surat Jalan

Pada form cetak nota terdapat nama customer, alamat dan nomor telp serta barang-barang yang dipesan. Form surat jalan akan ditampilkan pada saat petugas menekan button cetak pada form pengeluaran dan printer memproses pencetakan surat jalan.

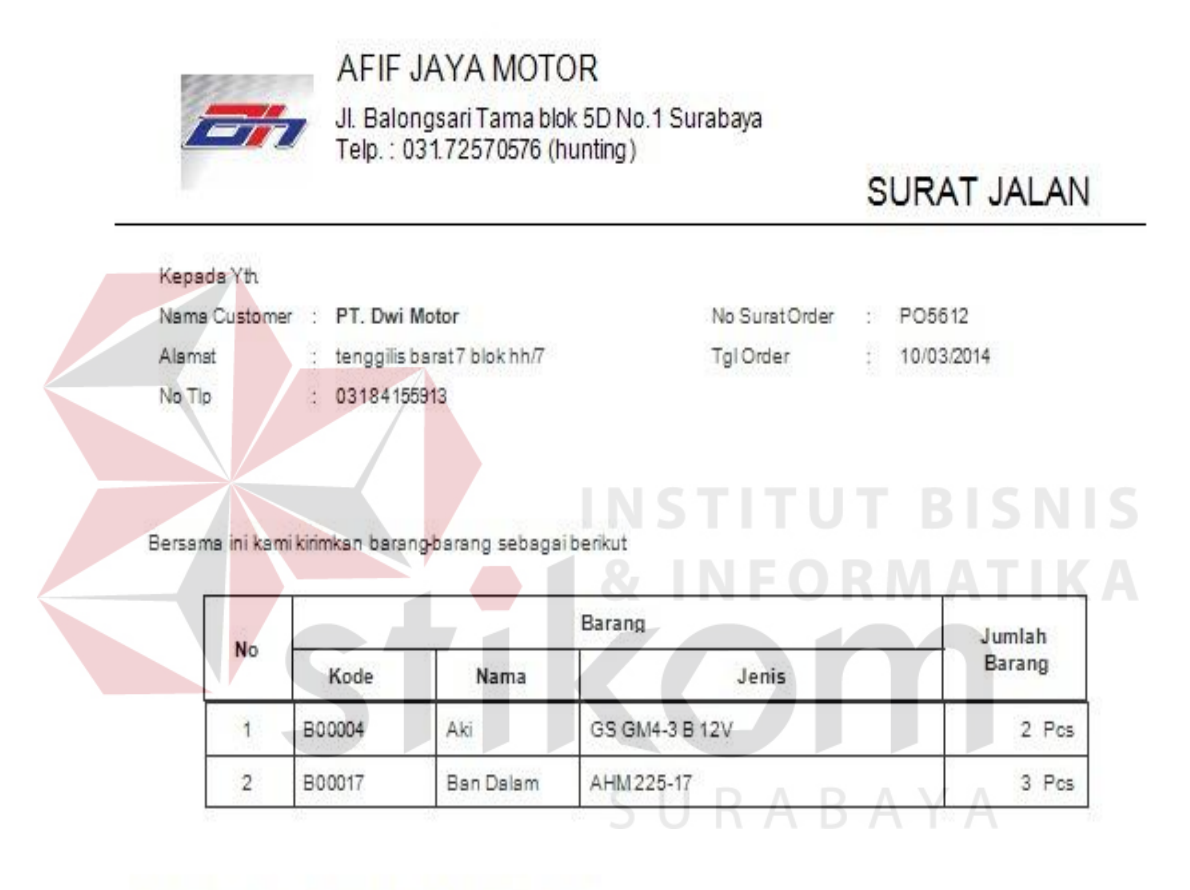

#### Keterangan: Mohon barang diperiksa dengan seksama

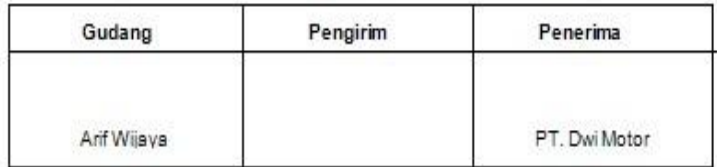

Gambar 4.8 Tampilan Form Cetak Surat Jalan

#### 4.2.9 Menu Penerimaan Barang

Pada form penerimaan barang terdapat isian combobox berupa nomor surat jalan yang telah diinputkan oleh bagian pembelian. Dari pemilihan no surat jalan data rincian barang akan ditampilkan pada datagridview. Petugas gudang menginputkan jumlah barang masuk dan barang yang diretur, tombol save berfungsi untuk menyimpan data penerimaan dan update stok pada database.

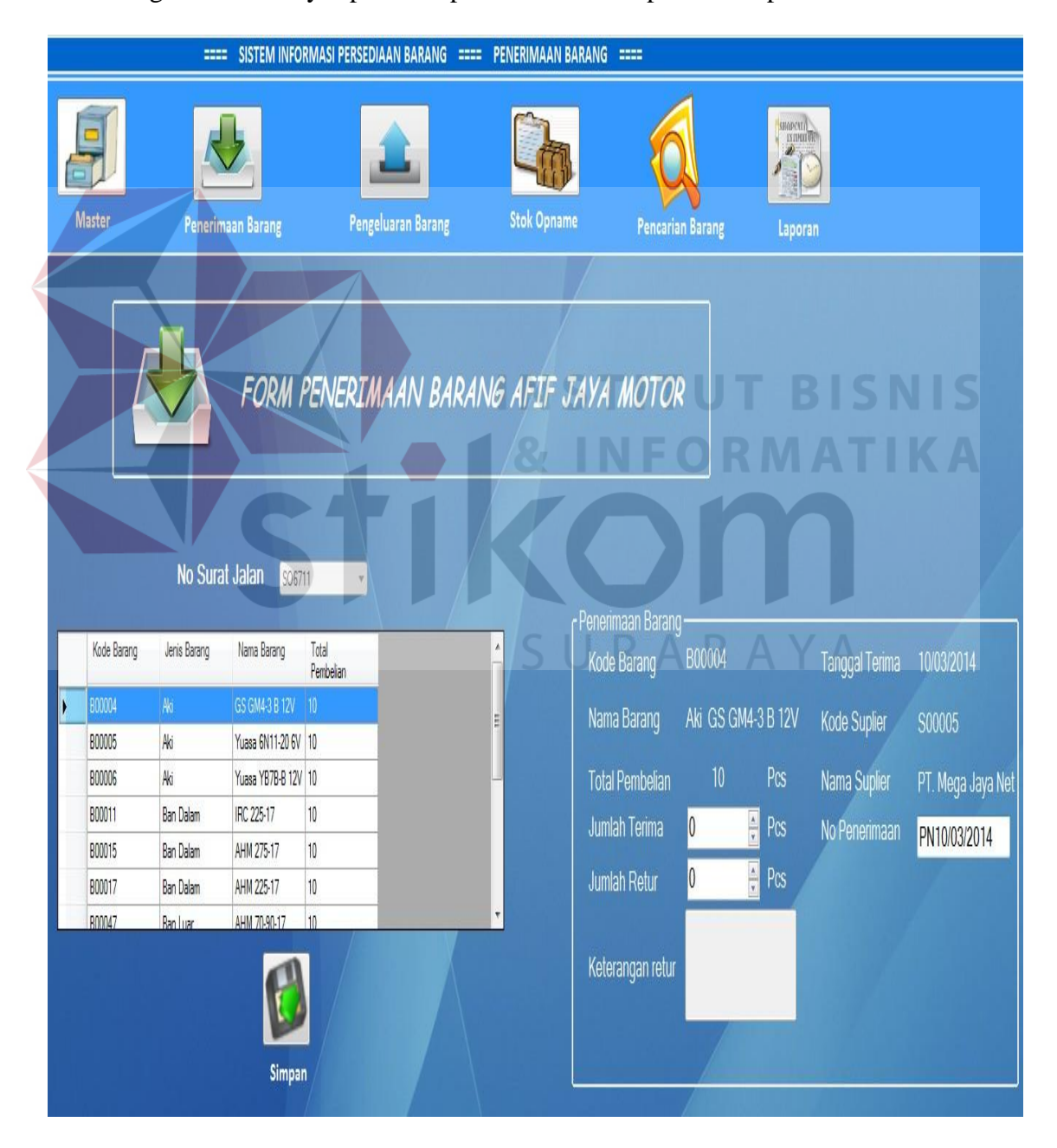

Gambar 4.9 Tampilan Form Penerimaan Barang

4.2.10 Form Laporan Penerimaan Barang

Pada form laporan penerimaan barang ditampilkan data penerimaan barang pada periode tertentu berdasarkan tanggal sebagai parameter yang dimasukkan oleh petugas. Untuk mencetak laporan dapat menggunakan toolbox bergambar printer.

|                |                              |                   |                   |        |                  | Barang              |                |        |
|----------------|------------------------------|-------------------|-------------------|--------|------------------|---------------------|----------------|--------|
| No.            | N <sub>o</sub><br>Penerimaan | <b>Tgl Terima</b> | No Surat<br>Jalan | Kode   | Nama             | Jenis               | Terima         | Satuan |
| $\overline{1}$ | PN2/3/14                     | 10/03/2014        | SO45901           | B00003 | Aki              | GS GM5Z-3B 12V      | $\overline{3}$ | pcs    |
| $\overline{c}$ | PN2/3/14                     | 10/03/2014        | SO45901           | B00014 | <b>Ban Dalam</b> | Mizzel 225-17       | $\overline{2}$ | pcs    |
| 3              | PN2/3/14                     | 10/03/2014        | SO45901           | B00016 | Ban Dalam        | AHM 250-17          | $\overline{1}$ | pcs    |
| $\overline{4}$ | PN2/3/14                     | 10/03/2014        | SO45901           | B00047 | <b>Ban Luar</b>  | AHM 70-90-17        | $\overline{1}$ | pcs    |
| 5              | PN2/3/14                     | 10/03/2014        | SO45901           | B00135 | Sekok            | HONDA 52400-KEH-900 | 1              | pcs    |

Gambar 4.10 Tampilan Form Laporan Penerimaan Barang

### 4.2.11 Form Laporan Pengeluaran Barang

Pada form laporan pengeluaran barang ditampilkan data pengeluaran barang pada periode tertentu berdasarkan tanggal sebagai parameter yang dimasukkan oleh petugas. Untuk mencetak laporan dapat menggunakan toolbox bergambar printer.

| Satuan<br>Jumlah |
|------------------|
|                  |
| pcs              |
| pcs              |
|                  |

Gambar 4.11 Tampilan Laporan Pengeluaran

#### 4.2.12 Form Laporan Retur Barang

Pada form laporan retur barang ditampilkan data retur barang pada periode tertentu berdasarkan tanggal sebagai parameter yang dimasukkan oleh petugas. Untuk mencetak laporan dapat menggunakan toolbox bergambar printer.

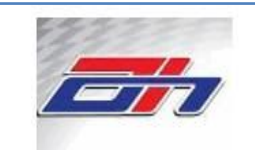

# AFIF JAYA MOTOR

# Jl. Balongsari Tama blok 5D No.1 Surabaya Telp.: 031.72570576 (hunting)

|                | Kode     |                  | No Surat | Nama             |              | <b>Barang</b>           |                      |        |                                |
|----------------|----------|------------------|----------|------------------|--------------|-------------------------|----------------------|--------|--------------------------------|
| NO.            | Retur    | <b>Tgl Retur</b> | Jalan    | <b>Suplier</b>   | <b>Nama</b>  | Jenis                   | Jumlah               | Satuan | Keterangan                     |
|                | RE2/3/14 | 10/03/2014       | SO45901  | Anugrah<br>Motor | Aki          | GS GM5Z-3B<br>12V       | 1                    | pcs    | <b>SEGEL</b><br><b>TERBUKA</b> |
| $\overline{2}$ | RE2/3/14 | 10/03/2014       | SO45901  | Anugrah<br>Motor | Ban<br>Dalam | AHM 250-17              | 1                    | pcs    | SOBEK                          |
| 3              | RE2/3/14 | 10/03/2014       | SO45901  | Anugrah<br>Motor | Ban Luar     | AHM 70-90-17            | 2                    | pcs    | PECAH                          |
|                |          |                  |          |                  |              |                         |                      |        |                                |
|                |          |                  |          |                  |              |                         | Surabaya, 12/03/2014 |        |                                |
|                |          |                  |          |                  |              | <b>INSTITU</b>          | Kepala Gudang        |        | Dibuat oleh,                   |
|                |          |                  |          |                  |              | <b>&amp; INFORMATIK</b> |                      |        |                                |

Gambar 4.12 Tampilan Form Laporan retur

# 4.2.13 Form Laporan Stok Opname

Pada laporan stok opname akan menampilkan data stok barang terkini berdasarkan jenis barangnya. Untuk mencetak laporan dapat menggunakan toolbox bergambar printer.

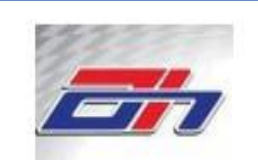

# AFIF JAYA MOTOR

Jl. Balongsari Tama blok 5D No.1 Surabaya Telp.: 031.72570576 (hunting)

|                |        |      | Barang               |        | Stok     |       | <b>Stok Opname</b> |                |                         |
|----------------|--------|------|----------------------|--------|----------|-------|--------------------|----------------|-------------------------|
| NO.            | Kode   | Nama | Jenis                | Satuan | Database | Total | <b>Baik</b>        | Rusak          | Selisih                 |
| 1              | B00001 | Aki  | GS GTZ5S 12V         | pcs    | 61       | 60    | 59                 | 1              | 1                       |
| $\overline{2}$ | B00002 | Aki  | GS GTGA 12V          | pcs    | 102      | 103   | 103                | 0              | $\cdot$ 1               |
| 3              | B00003 | Aki  | GS GM5Z-3B 12V       | pcs    | 189      | 189   | 188                | 1              | 0                       |
| 4              | B00005 | Aki  | Yuasa 6N11-20 6V     | pcs    | 45       | 37    | 35                 | $\overline{2}$ | 8                       |
| 5              | B00112 | Oil  | ENDURO 4T RACING 1LT | pcs    | 20       | 20    | 20                 | $\overline{0}$ | $\frac{1}{\alpha}$<br>I |

Gambar 4.13 Tampilan laporan stok opname

# 4.2.14 Form Laporan Kartu Stok

Pada laporan kartu stok akan menampilkan data barang termasuk termasuk pengeluaran dan pemasukan barang berdasarkan jenis barangnya pada periode tertentu yang dimaksukan oleh petugas. Untuk mencetak laporan dapat menggunakan toolbox bergambar printer

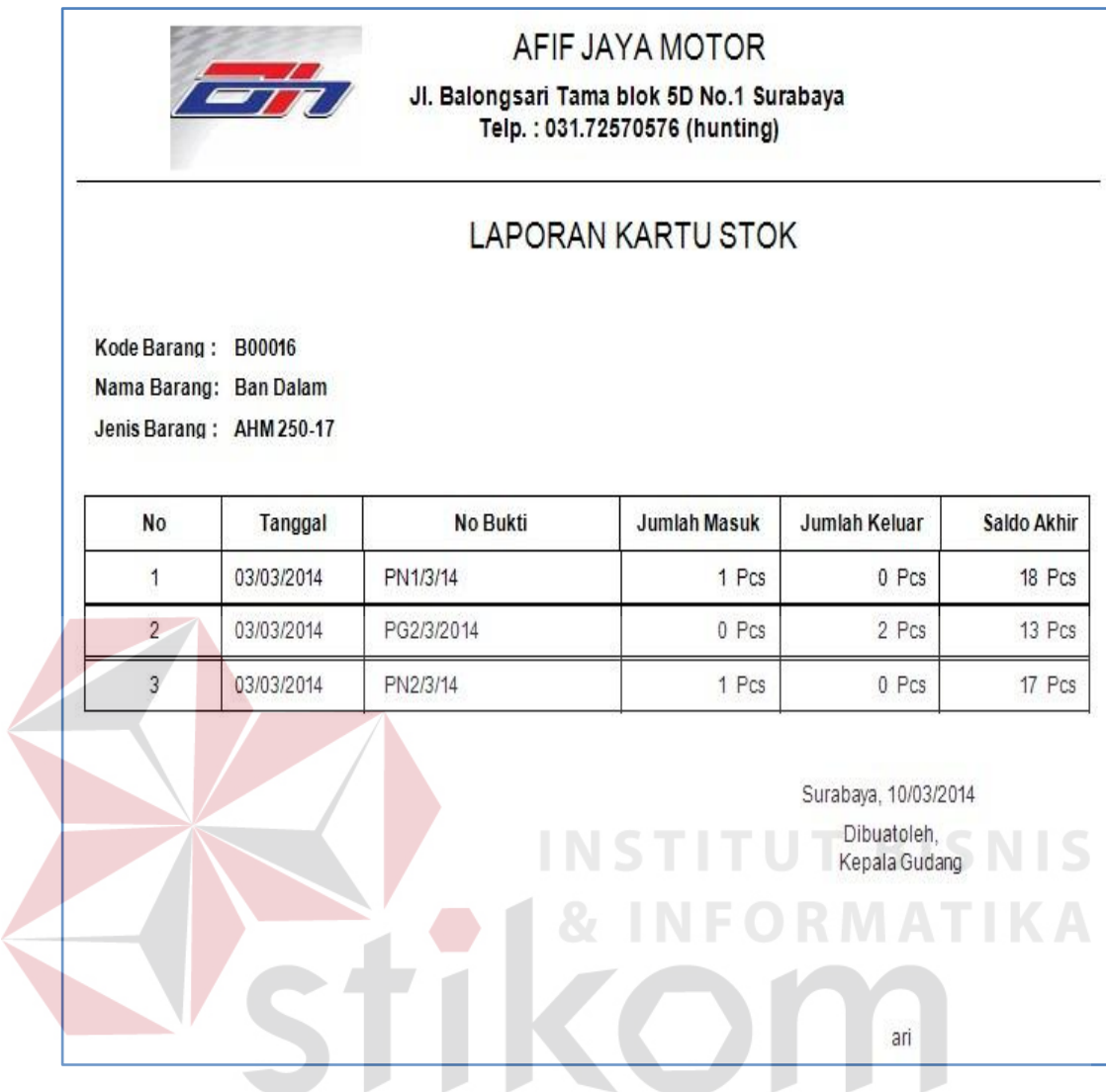

Gambar 4.14 Laporan Kartu Stok

# **4.3 Evaluasi Sistem**

Setelah melakukan impelementasi sistem, tahap selanjutnya adalah melakukan uji coba dan evaluasi terhadap sistem. Tujuan evaluasi ini adalah untuk mengetahui apakah aplikasi yang telah dibuat ini sudah berjalan dengan baik dan sesuai dengan tujuan atau output yang diharapkan*.*

Uji coba fungsi aplikasi dilakukan dengan memasukkan data login, transaksi pengeluaran, penerimaan, dan retur. Data barang, supplier, petugas, customer, jenis sebagai data pendukung tiga transaksi tersebut.

## 4.3.1 Form Login

Pada hasil uji coba ini, bertujuan untuk mengetahui apakah fungsi melakukan login dengan melakukan verifikasi username dengan password dapat dieksekusi dengan benar. Hasil uji coba melakukan login dapat dilihat pada Tabel 4.1.

| N <sub>0</sub> | Tujuan           | <b>Input</b>                    | Output yang<br>diharapkan | <b>Status</b> |
|----------------|------------------|---------------------------------|---------------------------|---------------|
|                | Login untuk      | Nama petugas dan   Muncul Pesan |                           | <b>Sukses</b> |
|                | mengakses data   | password                        | Login Berhasil            | (gambar 4.15) |
|                | pada database    |                                 |                           |               |
| 2              | Login untuk      | Nama petugas dan   Muncul Pesan |                           | <b>Sukses</b> |
|                | mengakses        | password                        | Login Gagal               | (gambar 4.16) |
|                | datatabe (dengan |                                 |                           |               |
|                | inputan salah)   |                                 |                           |               |

Tabel 4.1 Hasil Uji Coba Form Login

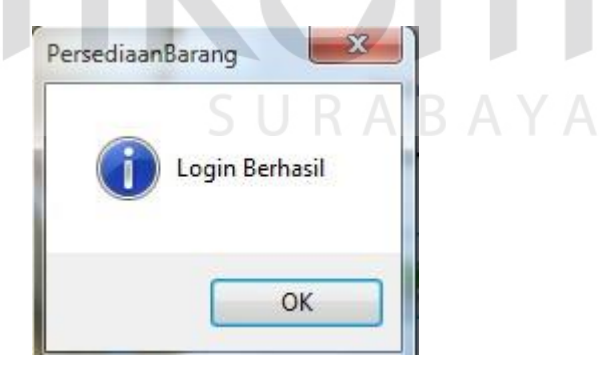

Gambar 4.15 Login Berhasil

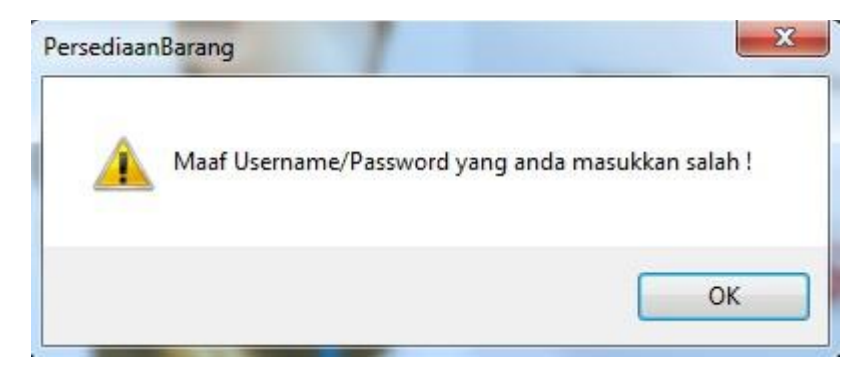

Gambar 4.16 Login Gagal

# 4.3.2 Master Petugas

Pada proses ini bertujuan untuk menguji keberhasilan proses tambah data

petugas, terdapat textbox *password* dan *re password* yang harus sama.

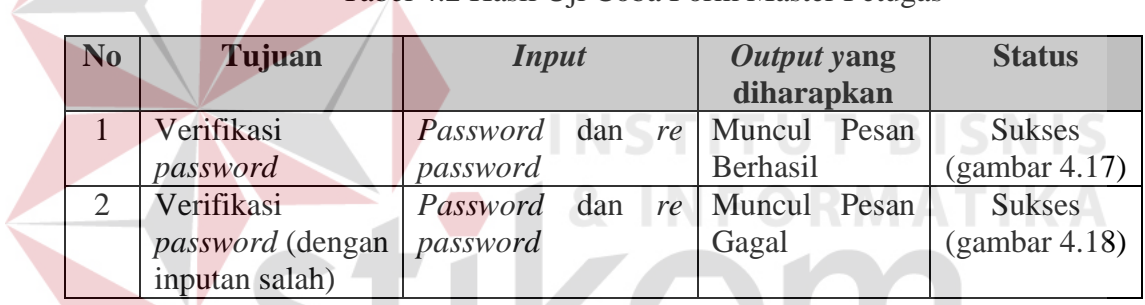

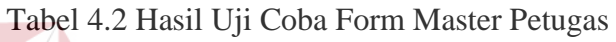

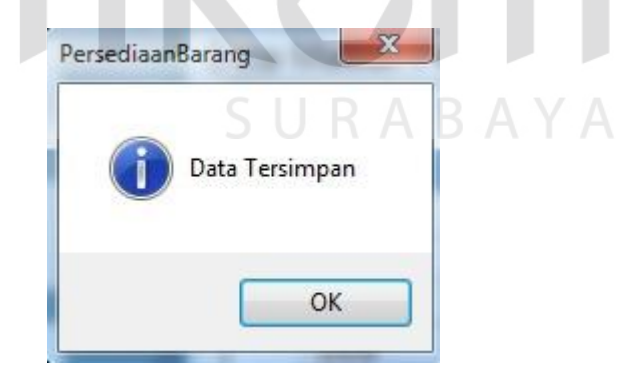

Gambar 4.17 Data Petugas Tersimpan

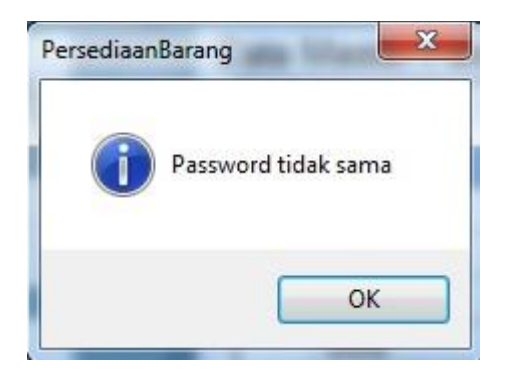

Gambar 4.18 Password Tidak Sama

### 4.3.3 Pengeluaran Barang

Data barang dan customer yang diinputkan oleh petugas digunakan sebagai parameter untuk menginputkan data pengeluaran barang ke dalam database. Hasil uji coba menginputkan data pengeluaran barang dapat kita lihat pada Tabel 4.3.

| N <sub>0</sub>              | Tujuan         | <b>Input</b>      | Output yang     | <b>Status</b> |
|-----------------------------|----------------|-------------------|-----------------|---------------|
|                             |                |                   | diharapkan      |               |
|                             | Menyimpan data | Nomor surat order | Muncul<br>Pesan | <b>Sukses</b> |
|                             | pengeluaran    | dan nomor         | Berhasil        | (gambar 4.19) |
|                             | barang.        | pengeluaran       |                 |               |
| $\mathcal{D}_{\mathcal{L}}$ | Mencetak surat | Tekan "cetak"     | Surat jalan     | <b>Sukses</b> |
|                             | jalan          |                   |                 | (gambar 4.20) |

Tabel 4.3 Hasil Uji Coba Pengeluaran Barang

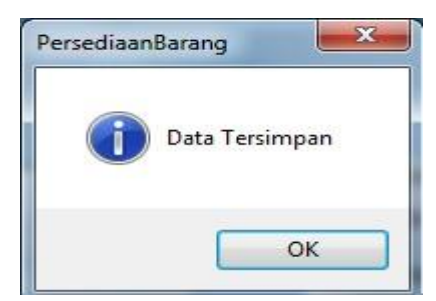

Gambar 4.19 Data Pengeluaran Tersimpan

| cetak                   |              |                                                                            |                |                    | $-6$<br>$\mathbf{x}$ |
|-------------------------|--------------|----------------------------------------------------------------------------|----------------|--------------------|----------------------|
| <b>BOSTK ( ) NBSAR.</b> |              |                                                                            |                |                    |                      |
| Main Report             |              |                                                                            |                |                    |                      |
|                         |              |                                                                            |                |                    | $\blacktriangle$     |
|                         |              |                                                                            |                |                    |                      |
|                         |              |                                                                            |                |                    |                      |
|                         |              |                                                                            |                |                    |                      |
|                         |              | AFIF JAYA MOTOR                                                            |                |                    |                      |
|                         |              | Jl. Balongsari Tama blok 5D No.1 Surabaya<br>Telp.: 031.72570576 (hunting) |                |                    |                      |
|                         |              |                                                                            |                | <b>SURAT JALAN</b> | 듸                    |
|                         |              |                                                                            |                |                    |                      |
|                         | Kepada Yth.  |                                                                            |                |                    |                      |
|                         |              | Nama Customer : Cv. expansion motor                                        | No Surat Order | PO90121<br>Ø.      |                      |
|                         | Alamat       | : indragiri barat X/43                                                     | Tgl Order      | ă.<br>17/04/2014   |                      |
|                         | No Tlp<br>ċ. | 0315648901                                                                 |                |                    |                      |
|                         |              | 085733821245                                                               |                |                    |                      |
|                         |              |                                                                            |                |                    |                      |

Gambar 4.20 Cetak Surat Jalan

# 4.3.4 Penerimaan Barang

Data barang dan supplier yang diinputkan oleh petugas digunakan sebagai

parameter untuk menginputkan data penerimaan barang ke dalam database. Hasil uji coba menginputkan data penerimaan barang dapat kita lihat pada Tabel 4.4.

|                |                | Tabel 4.4 Hash OJI Coba Felici ililaan Barang |               |               |
|----------------|----------------|-----------------------------------------------|---------------|---------------|
| No             | Tujuan         | <b>Input</b>                                  | Output yang   | <b>Status</b> |
|                |                |                                               | diharapkan    |               |
|                | Menyimpan data | Nomor surat order                             | Data          | <b>Sukses</b> |
|                | penerimaan     | dan nomor                                     | penerimaan    | (gambar 4.21) |
|                | barang         | penerimaan                                    | tersimpan     |               |
| $\overline{2}$ | Menyimpan data | Nomor surat order                             | Data<br>retur | <b>Sukses</b> |
|                | retur barang   | dan nomor                                     | tersimpan     | (gambar 4.21) |
|                |                | retur                                         |               |               |

Tabel 4.4 Hasil Uji Coba Penerimaan Barang

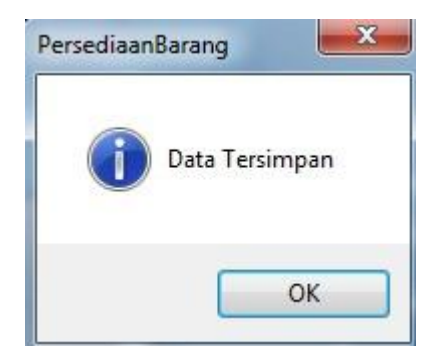

Gambar 4.21 Data Penerimaan Tersimpan

# 4.3.4 Laporan

Untuk menampilkan form laporan diperlukan beberapa inputan parameter yang digunakan untuk menyusun query pada database, sehingga sistem dapat menampilkan laporan dengan hasil sesuai kebutuhan pengguna.

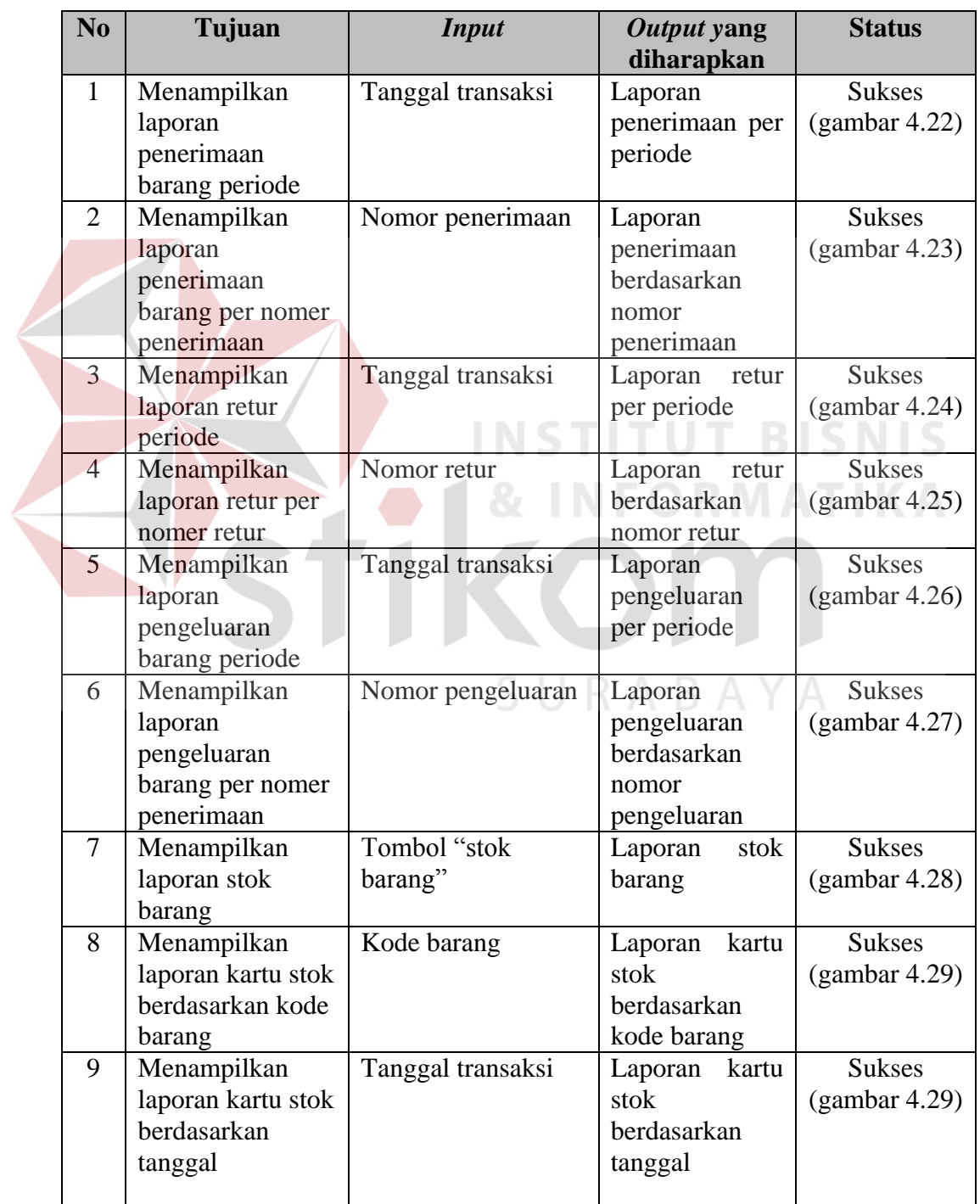

Tabel 4.4 Hasil Uji Coba Menampilkan Laporan

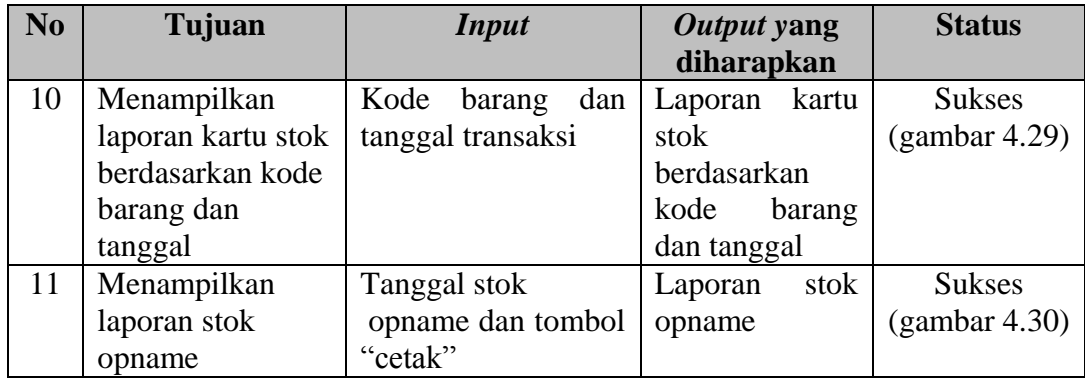

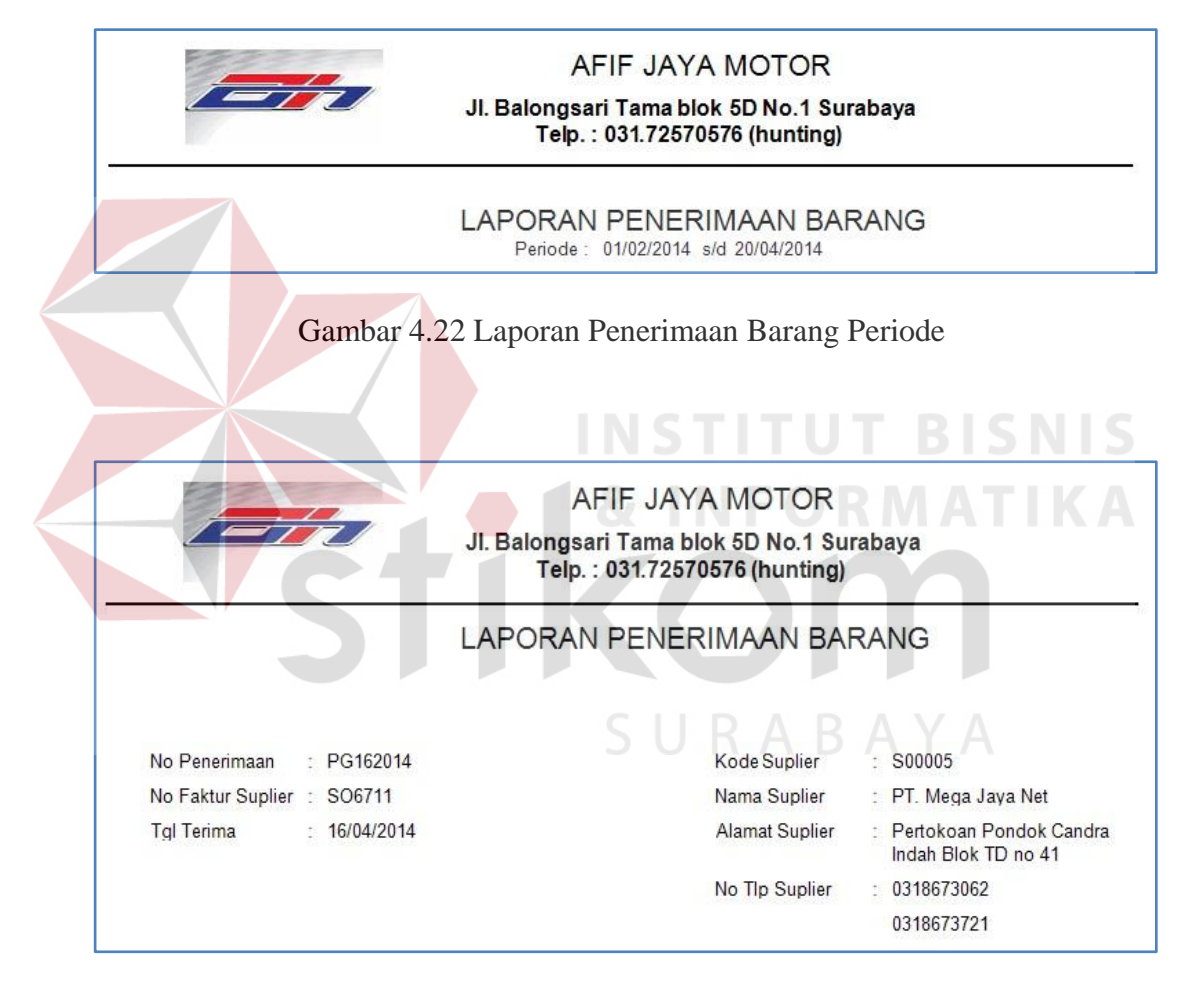

Gambar 4.23 Laporan Penerimaan Barang per Nomor

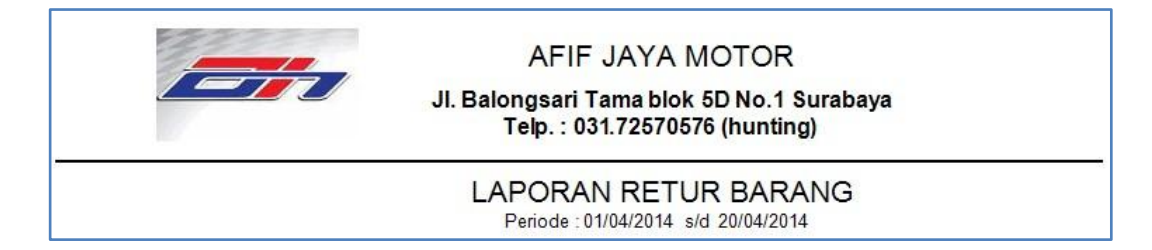

# Gambar 4.24 Laporan Retur Barang Periode

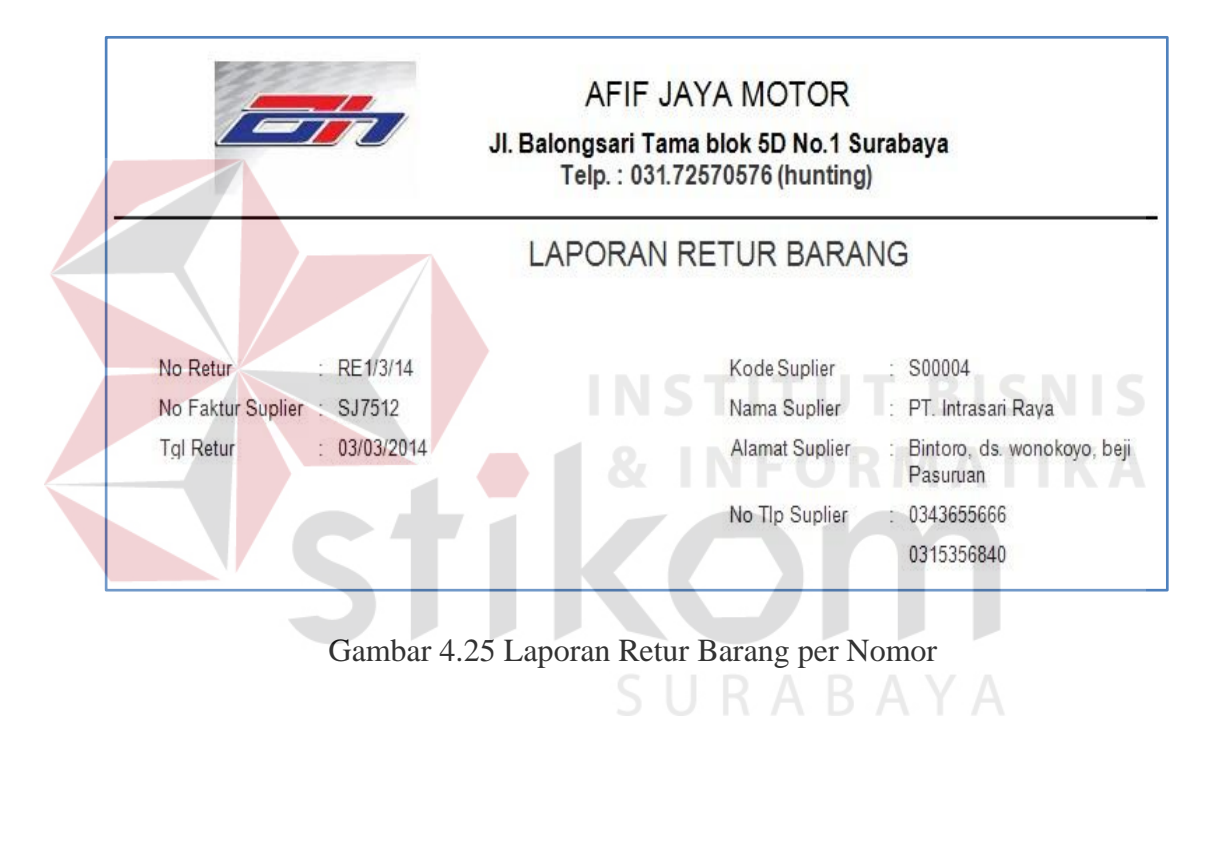

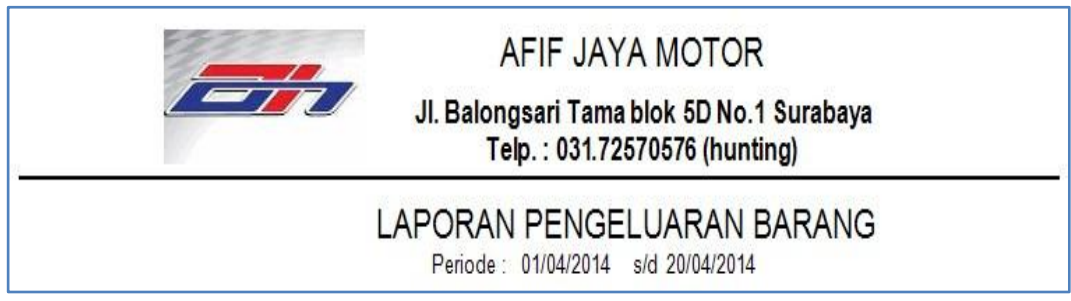

Gambar 4.26 Laporan Pengeluaran Barang Periode

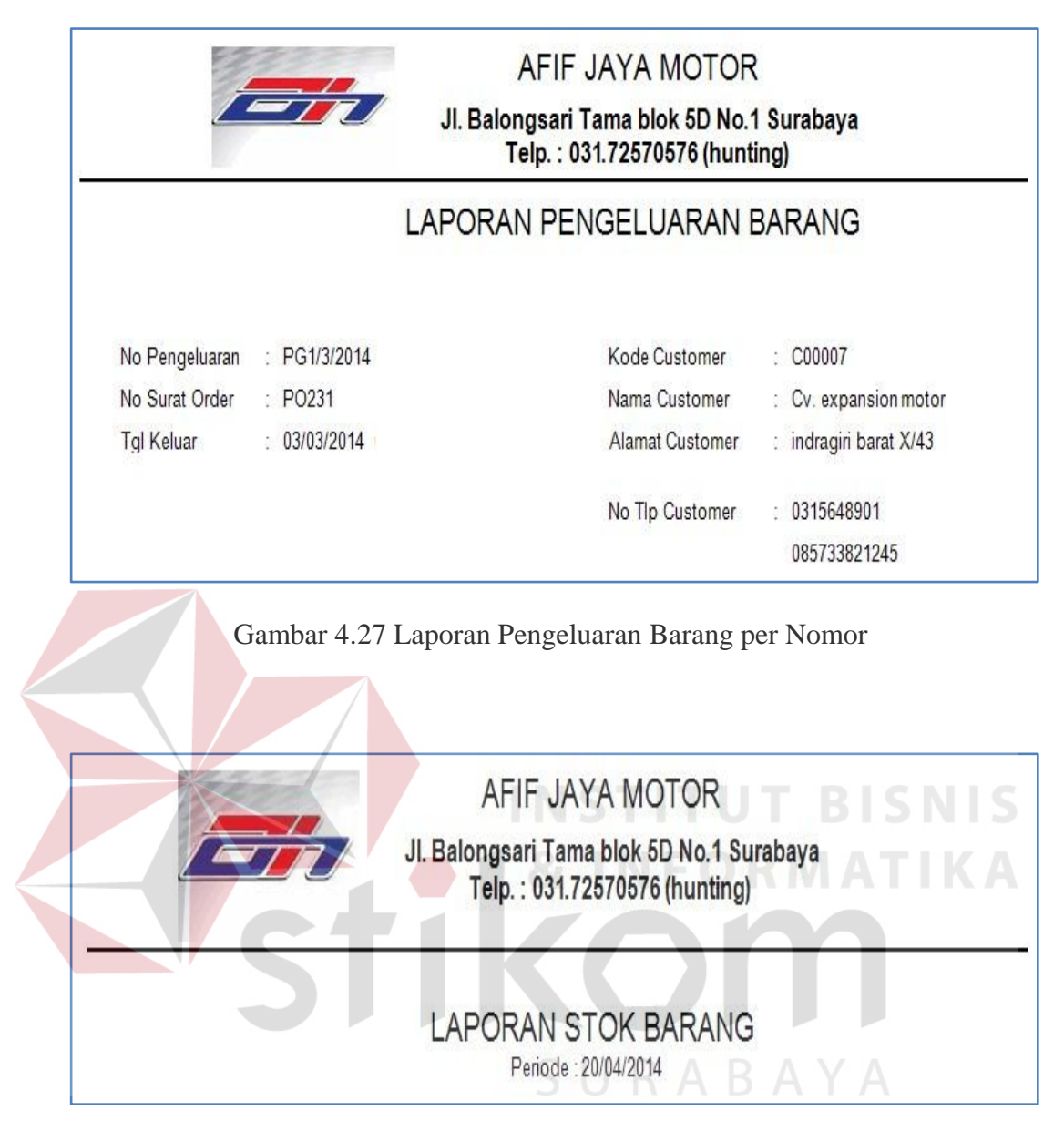

Gambar 4.28 Laporan Stok Barang

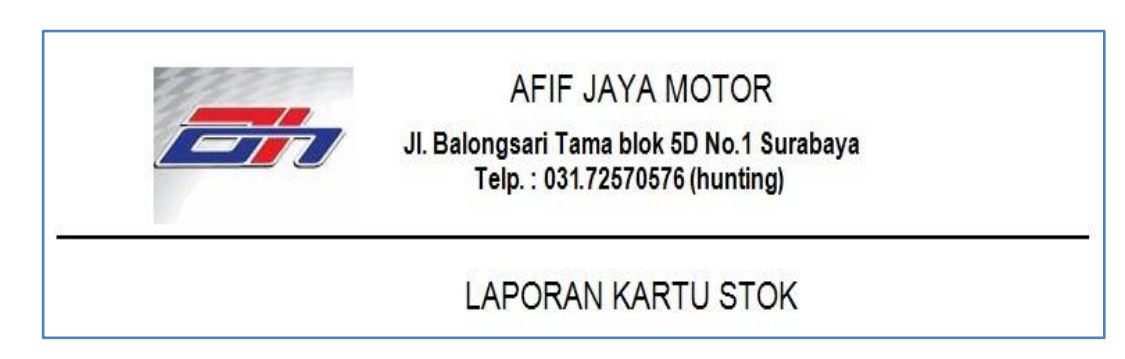

Gambar 4.29 Laporan Kartu Stok

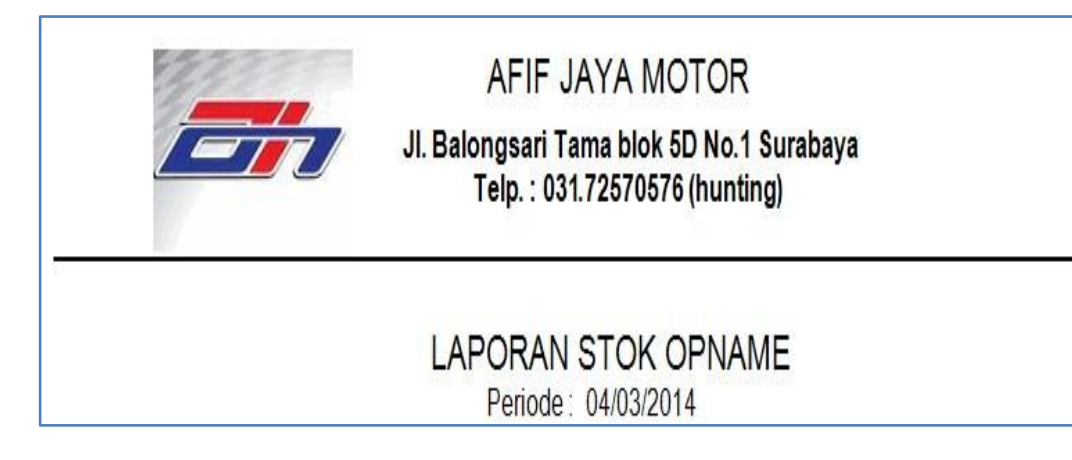

## Gambar 4.30 Laporan Stok Opname

### **4.4 Uji Coba Pengguna**

Berdasarkan kebutuhan sistem, aplikasi ini juga diujicobakan kepada pengguna yang nantinya akan menggunakan aplikasi ini. Setelah melakukan uji coba, dilakukan proses wawancara terhadap pengguna.

Tujuan dari wawancara ini adalah untuk menguji tercapainya kebutuhan yang diharapkan berdasarkan penilaian dari pengguna. Adapun pernyataan dan jawaban yang diberikan dapat dilihat pada lampiran yang akan diserahkan pada laporan tugas akhir ini. Berikut ini adalah rumus pertanyaan dan jawaban wawancara terhadap pengguna.

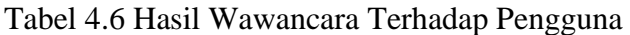

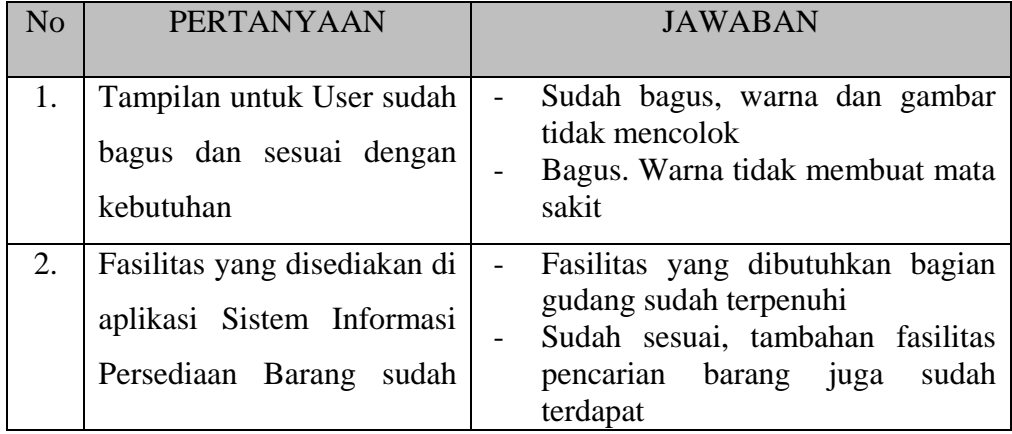

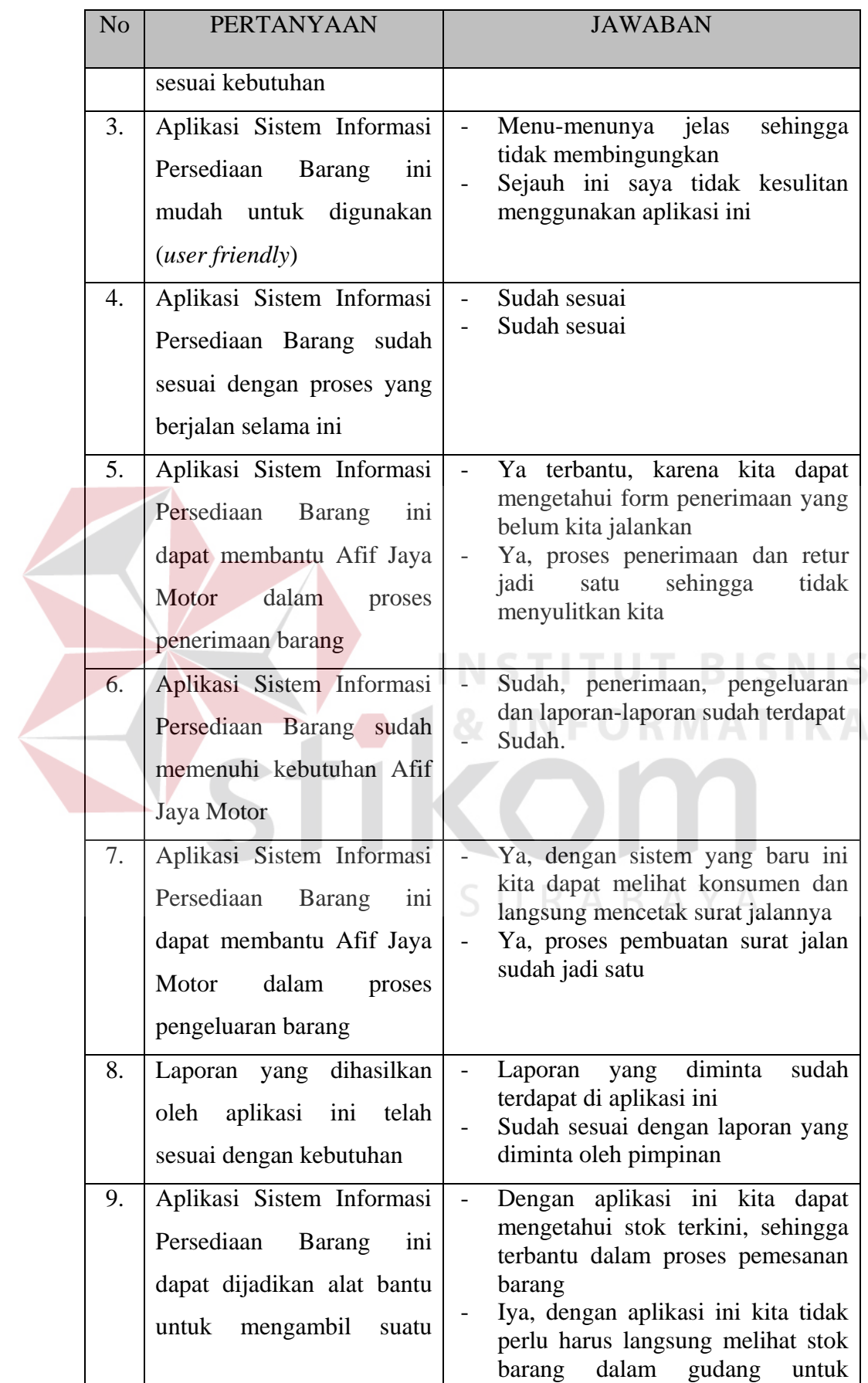

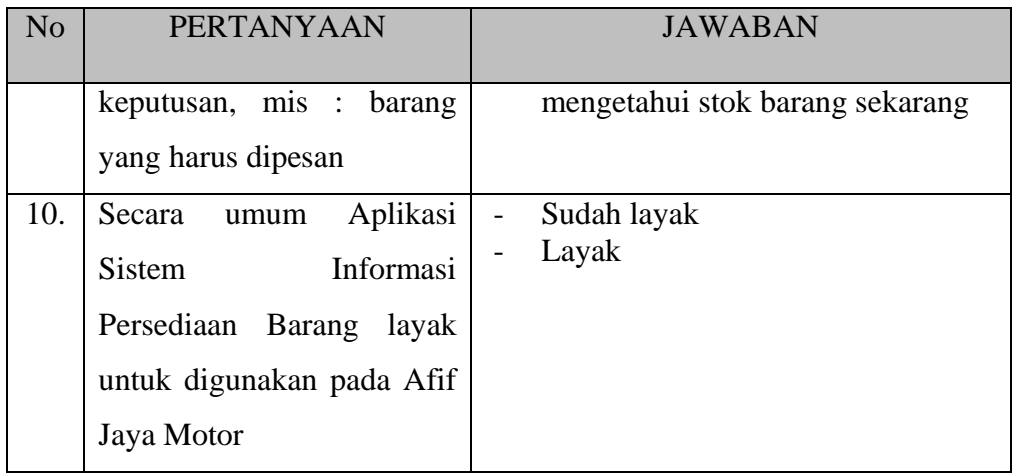

Berdasarkan hasil wawancara dengan pengguna yang telah melakukan uji coba, dapat disimpulkan bahwa aplikasi ini dapat diterima untuk digunakan pada Afif Jaya Motor Surabaya.

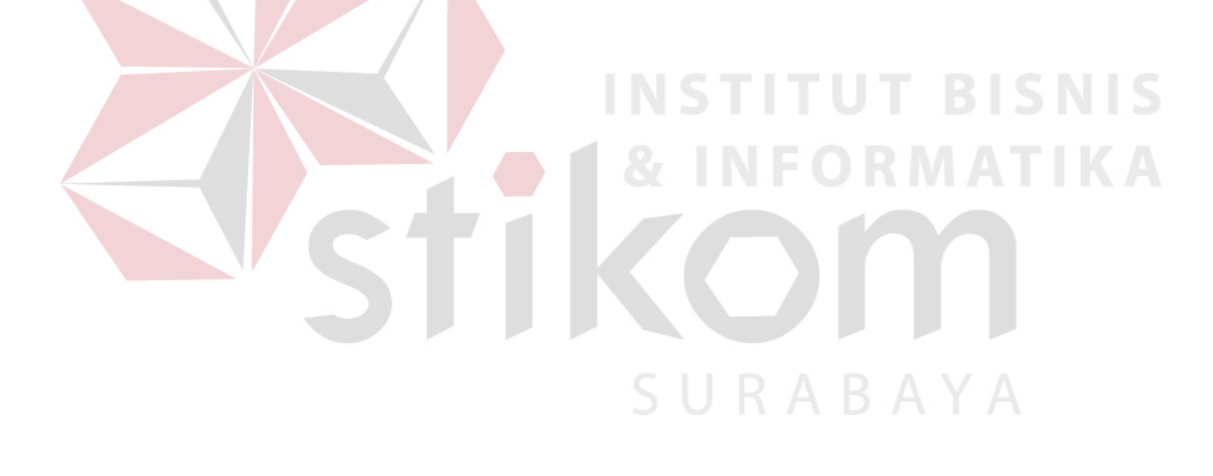